## デバッガ dbx の使い方

### デバッガとは

- プログラムのバグを追跡し,特定し,排除 する作業を援助するツール
- プログラムの動的な性質を明らかにする ツール

### デバッグの必要性

• プログラムは正しくコンパイルできるが, 実 行結果が正しくない

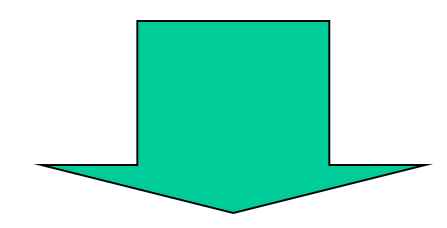

• デバッガを使い,正しく動作しない原因を 探し,プログラムの変更を行う

### dbx の起動

- dbx *program\_name*
	- *program\_name*のプログラムのデバッグを行う - 注意: デバッグを行う場合, -g オプションを付 けてコンパイルを行う
	- 例:  $CC -g o$  sample sample.cc dbx ./sample

基本的なコマンド(1)

• run

– プログラムを実行する

- runargs <args>
	- 実行時の引数を設定する
- runargs
	- 現在の引数をクリアする
- stop at  $\langle$ line $\rangle$ 
	- 指定した行番号<line>にブレークポイントを設定する
- stop in  $\langle$  func $\rangle$ 
	- 指定した関数<func>をブレークポイントに設定する

基本的なコマンド(2)

• cont

#### – ブレークポイントまでプログラムを実行し, 停 止する

• rerun

#### – プログラムを最初から実行する

- next
	- プログラム停止状態で次の行を実行する
- next  $\langle n \rangle$ 
	- nextを<n>回繰り返す

基本的なコマンド(3)

- step
	- プログラム停止状態で次の行を実行する – 次の行が関数なら,その関数に入る
- step  $\langle n \rangle$ – stepを<n>回繰り返す
- dump
	- 現在の関数の全てのローカル変数を表示する
- print  $\langle$ exp $\rangle$

– <exp>の値を表示する

### 基本的なコマンド(4)

• up

– 1つ上の関数に移動

- up  $\langle n \rangle$ – <n>個上の関数に移動
- down
	- 1つ下の関数に移動
- down  $\langle n \rangle$

– <n>個下の関数に移動

# dbx の使い方(1)

- コンパイル – デバッグを行うときに, 一gオプションを付けてコンパイ ルを行う
- デバッガの起動
	- dbx ./TPCBenchmark
- 実行ファイルと引数の確認
	- (dbx) debug
	- Debugging: TPCBenchmark
		- Debugging: プログラム名 第1引数 第2引数 ・・・ というよ うに表示される
		- この例では,引数は設定されていない
- 引数の設定
	- (dbx) runargs kei ../tpc-c/tpc.config.3000 0 1 3000 1
		- runargs 第1引数 第2引数 ・・・というように入力する

# dbx の使い方(2)

- 実行ファイルと引数の確認
	- (dbx) debug
	- Debuggin: TPCBenchmark kei ../tpc-c/tpc.config.3000 0 1 3000 1
		- 引数が設定されていることがわかる

### • ブレークポイントの設定

- (dbx) stop in main
- (2) stop in main
	- main関数に入ったところでプログラムが停止するように設定

#### • プログラムの実行

- (dbx) run
- stopped in main at line 33 in file "TPCBenchmark.cc"
- $-33$  if(argc != 7){
	- プログラムを実行し,最初のブレークポイントであるmain関数 に入ったところで停止する

# dbx の使い方(3)

- ローカル変数の表示
	- (dbx) dump
	- $-$  argv  $=$  0xfffffffff7ffff538
	- $-$  rb  $= 0$
	- $-$  mpl  $= 0$
	- $-$  set\_timer\_request\_1\_arg  $= 2147478097$
	- $-$  open\_flag = 0
	- $-$  new\_order\_tp  $= -1$
	- $-$  part\_name  $=$  ""
	- $-$  payment  $tp = 0$
	- heap\_reg\_arg = STRUCT
	- $-$  result = (nil)
	- $-$  host  $=$  (nil)
	- $-$  arg  $=$  STRUCT

## dbx の使い方(4)

- $-$  argc  $= 7$
- $-$  stock\_level\_tp = 0
- $-$  order\_status\_tp  $= 0$
- $-$  delivery\_tp = 0
- $-$  clnt = (nil)
- $-$  result\_info = 0x1000551cc
	- main関数で使われている変数名と値が表示される

#### • 指定した変数の表示

- $-$  (dbx) print argy[1]
- $-$  argv[1] = 0xfffffffff7ffff859 "kei"
	- argv[1]の値を表示
	- 指定した変数がポインタなので,ポインタの中身も表示され る

# dbx の使い方(5)

- プログラムの表示
	- $-$  (dbx) list
	- 33 if(argc != 7){
	- 34 fprintf(stderr, "Usage: %s host\_name configure\_name database\_open period transaction\_number mpl¥n", argv[0]);
	- $-35$  exit(0);
	- $-36$ }
	- 37 char\* host =  $\arg v[1]$ ;
	- 38 // Create RPC Client
	- 39 CLIENT\* clnt;
	- $-40$  clnt = clnt\_create(host, SERVERPROG, SERVERVERS, "tcp");
	- $-41$  if (clnt == (CLIENT \*) NULL) {
	- 42 clnt\_pcreateerror(host);
		- 現在停止している場所からプログラムが10行表示される

# dbx の使い方(6)

- 次の行を実行
	- (dbx) next
	- stopped in main at line 37 in file "TPCBenchmark.cc"
	- $-37$  char\* host = argv[1]
		- プログラムを1行実行して,停止する
- hostに値が格納されることを確認する
	- (dbx) print host
	- $-$  host  $=$  (nil)
	- (dbx) next
	- stopped in main at line 40 in file "TPCBenchmark.cc"
	- $-40$  clnt = clnt\_create(host, SERVERPROG, SERVERVERS, "tcp");
	- (dbx) print host
	- $-$  host  $= 0x$  fffffffff 7 ffff859 "kei"
		- hostの値が(nil)から0xffffffff7ffff859に変わっている

# dbx の使い方(7)

- 指定した行をブレークポイントに設定する
	- (dbx) stop at 53
	- (3) stop at "TPCBenchmark.cc":53
		- TPCBenchmark.ccの53行目がブレークポイントに設定される
- ブレークポイントまで実行する
	- (dbx) cont
	- stopped in main at line 53 in file "TPCBenchmark.cc"
	- $-53$  LoadEnv(argv[2]);
		- 53行目をブレークポイントに設定していたので,53行目で停止
- ブレークポイントの確認
	- (dbx) status
	- $-$  (2) stop in main
	- \*(3) stop at "TPCBenchmark.cc":53
		- 現在設定されているブレークポイントが表示される
		- \*がついている場所が現在停止している場所

# dbx の使い方(8)

- ブレークポイントの削除
	- (dbx) clear "TPCBenchmark.cc":53
	- cleared (3) stop at "TPCBenchmark.cc":53
	- (dbx) status
	- $-$  (2) stop in main
		- ブレークポイントが削除されたことが確認できる
- 関数の中に入る
	- (dbx) step
	- stopped in LoadEnv at line 112 in file "TPCBenchLib.cc"
	- 112 SetParams(database\_config\_name);
		- 関数(LoadEnv)の中に入り,停止

# dbx の使い方(9)

- (dbx) step
- stopped in SetParams at line 62 in file "SetParams.cc"
- $-62$  tpcdbname = new char[40];
	- 関数(SetParams)の中に入り,停止
- プログラムの停止している場所を表示
	- (dbx) where
	- current thread:  $t@1$
	- $\Rightarrow$  [1] SetParams(configFileName = 0xffffffff7ffff85d "../tpc-c/tpc.config.3000"), line 62 in "SetParams.cc"
	- $-$  [2] LoadEnv(database\_config\_name  $=$ 0xffffffff7ffff85d "../tpc-c/tpc.config.3000"), line 112 in "TPCBenchLib.cc"
	- $-$  [3] main(argc = 7, argv = 0xfffffffff7ffff538), line 53 in "TPCBenchmark.cc"
		- 関数名(引数リスト), line 行番号 in "ファイル名"と表示される
		- 矢印のついてる場所[1]が現在停止している場所

# dbx の使い方(10)

- 現在の関数(SetParams)から抜ける
	- (dbx) stop at "TPCBenchLib.cc":113
	- (4) stop at "TPCBenchLib.cc":113
		- SetParamsを呼び出したプログラムの次の行をブレークポイン トに設定
	- (dbx) cont
	- stopped in LoadEnv at line 113 in file "TPCBenchLib.cc"
	- $-113$  }
		- SetParamsが実行され,プログラムが停止
- 変数のタイプを調べる
	- (dbx) whatis database\_config\_name
	- char \*database\_config\_name;
		- database\_config\_nameはchar型のポインタである

## dbx の使い方(11)

### • プログラムを最後まで実行する

- (dbx) cont
- $-$  MQTH = 701 (701, 649, 74, 65, 69)
- $-$  Rollback  $= 0$
- execution completed, exit code is 0
	- プログラムの実行結果が出力され,正しく終了した ことを示す